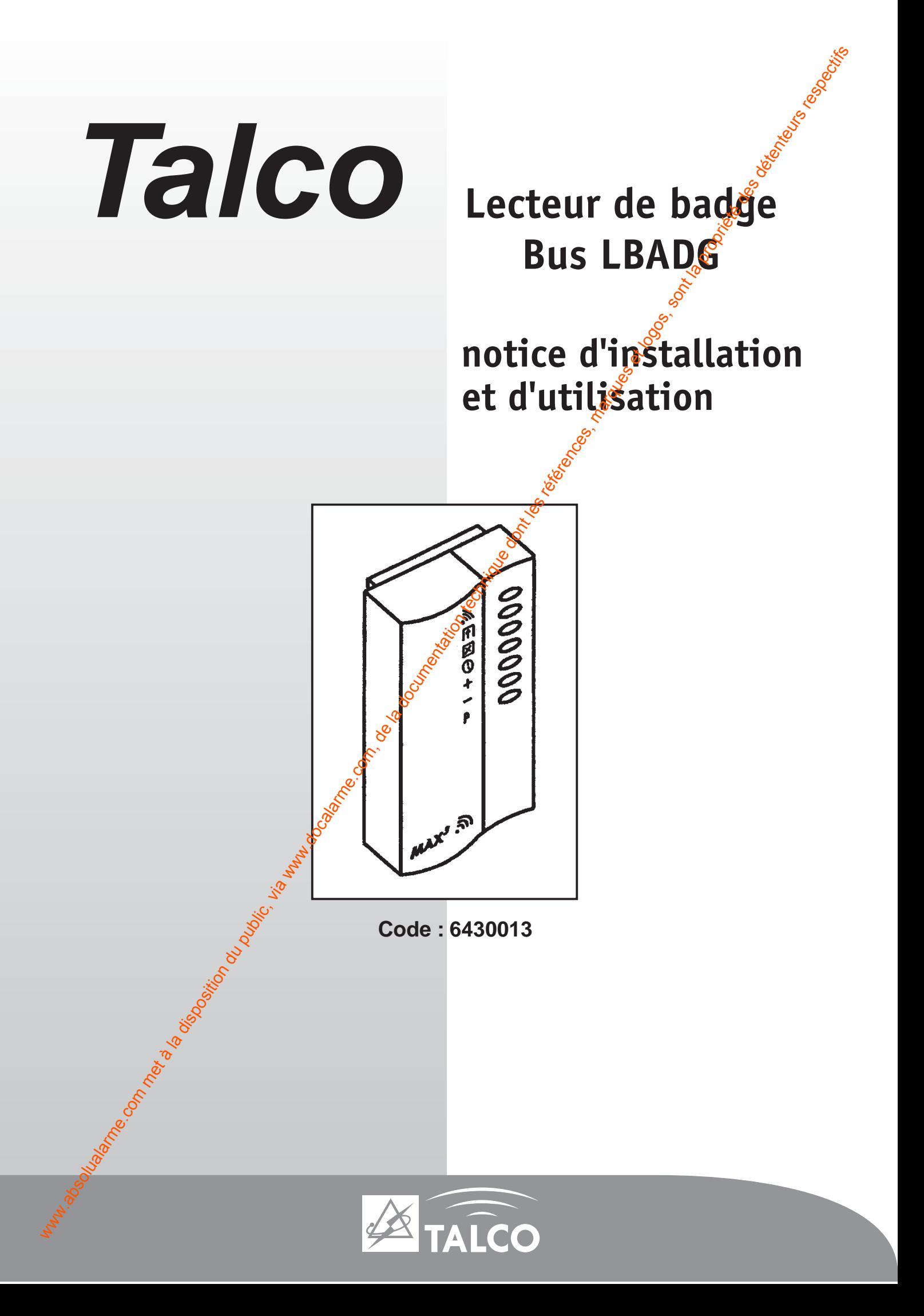

## **SOMMAIRE**

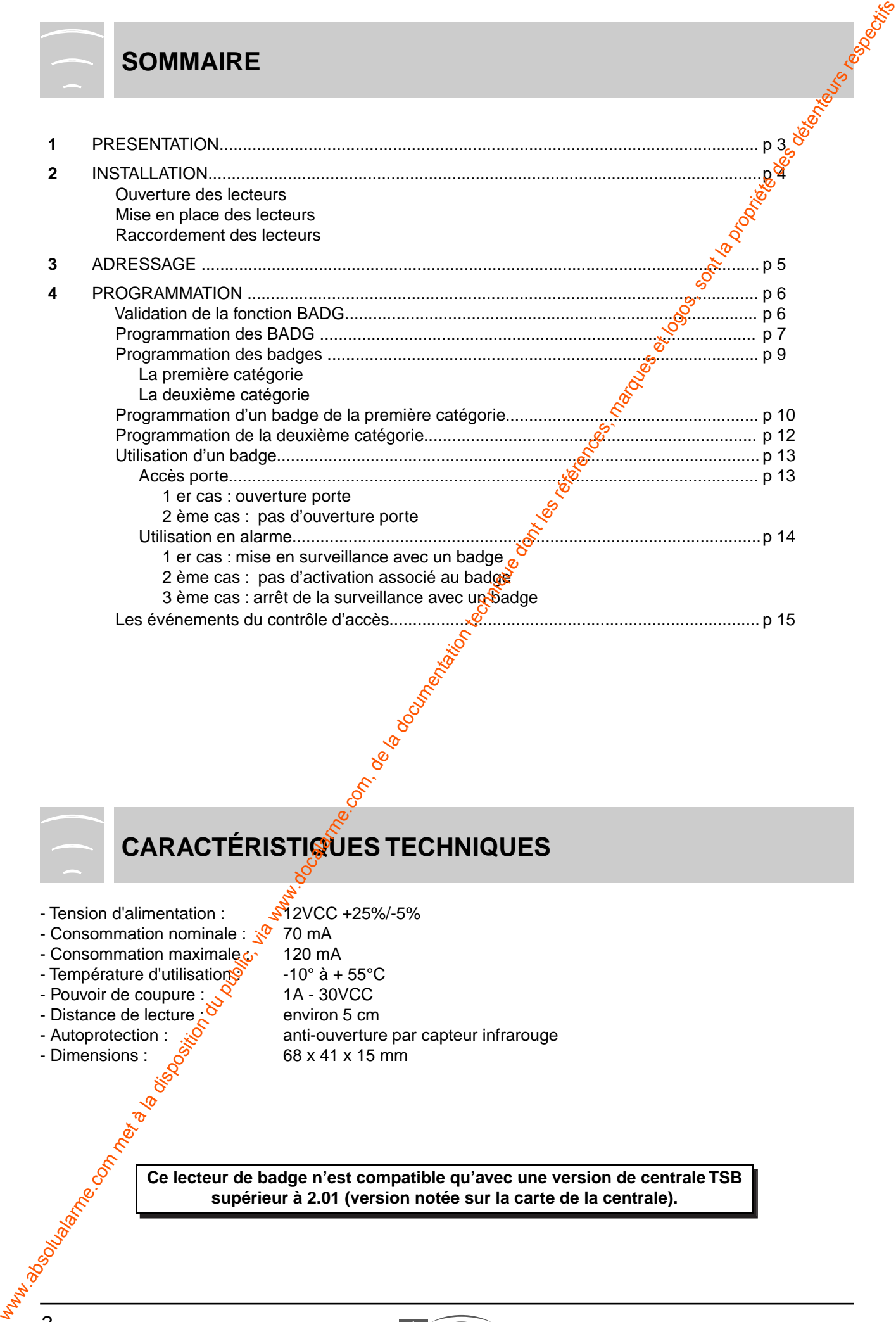

# **CARACTÉRISTIQUES TECHNIQUES**

- Tension d'alimentation :  $\sqrt{3}$  2VCC +25%/-5%
- 
- Consommation nominale : 30 mA
- Consommation maximale c 120 mA
- Température d'utilisation  $\mathbb{S}$  -10° à + 55°C
- Pouvoir de coupure :  $\sqrt{2}$  1A 30VCC
- Distance de lecture  $\sim$  environ 5 cm
- 
- Dimensions :  $\frac{6}{9}$  68 x 41 x 15 mm
- 
- - -
		-
- Autoprotection :  $\frac{1}{2}$ <br>- Dimensions :  $\frac{1}{2}$ <br>- Bimensions :  $\frac{1}{2}$
- 

**Ce lecteur de badge n'est compatible qu'avec une version de centrale TSB supérieur à 2.01 (version notée sur la carte de la centrale).**

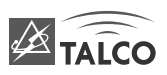

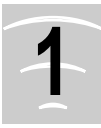

## **1 PRÉSENTATION**

La TSB 532 est une centrale bus intrusion qui intègre des fonctions de contrôle d'accès.

Le contrôle d'accès permet d'interfacer 32 portes grâce à des têtes de lecture en technologie proximité (non étanche) réparties sur l'ensemble des 4 bus.

Le système gère un maximum de 500 utilisateurs dont 200 uniquement pourront être associés à un groupe horaire (2 groupes horaires qui correspondent aux horloges 1 et 2), un nom en clair, et pourront éventuellement avoir accès à une fonction sur la partie intrusion (MES/MHS par exemple).

Les fonctions réalisées par le contrôle d'accès sont basiques à savoir autoriser l'accès aux différentes portes par rapport à l'affectation des zones et uniquement si elles ne sont pas sous alarme (pas a anti-pass back, pas de gestion de porte en entrée/sortie, pas de gestion sas).

Le LBDAG est un lecteur de proximité qui intègre toutes les options nécessaires pour la gestion du contrôle d'accès. Il fonctionne avec des badges de format carte.

Il peut être configuré en mode Autonome ou en mode On-Line (totalement intégré dans un système de centrale Talco TSB).

Il permet la gestion du contact de la porte, du bouton poussoir de sortie et de la sortie relais pour une gâche ou une ventouse sans utiliser d'entrées/SORTIES SUR UN IB8.

Le système n'enregistre que les accès autorisés et l'alarme porte forcée ou restée ouverte.

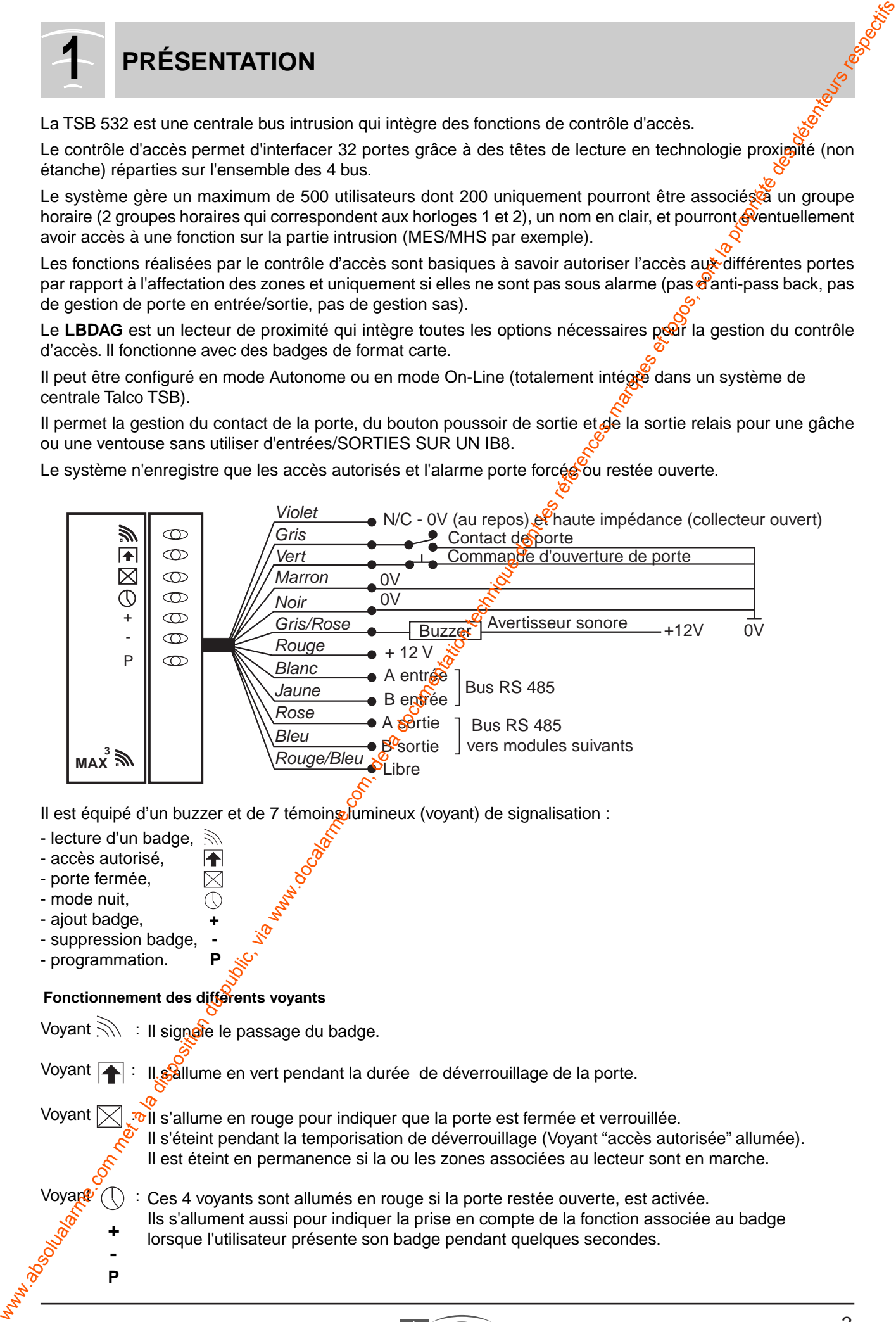

Il est équipé d'un buzzer et de 7 témoins lumineux (voyant) de signalisation :

- lecture d'un badge,
- accès autorisé,
- porte fermée,
- mode nuit,
- ajout badge, **+**
- suppression badge, **-**
- programmation. **P**

**- P**

#### **Fonctionnement des différents voyants**

Voyant  $\gg$ Voyant [ Voyant  $\boxtimes$ Voyan<sup>g</sup> **+** Il s'allume en vert pendant la durée de déverrouillage de la porte. **D**II s'allume en rouge pour indiquer que la porte est fermée et verrouillée. Il s'éteint pendant la temporisation de déverrouillage (Voyant "accès autorisée" allumée). Il est éteint en permanence si la ou les zones associées au lecteur sont en marche. Ces 4 voyants sont allumés en rouge si la porte restée ouverte, est activée. Ils s'allument aussi pour indiquer la prise en compte de la fonction associée au badge lorsque l'utilisateur présente son badge pendant quelques secondes. Il signate le passage du badge.

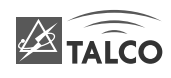

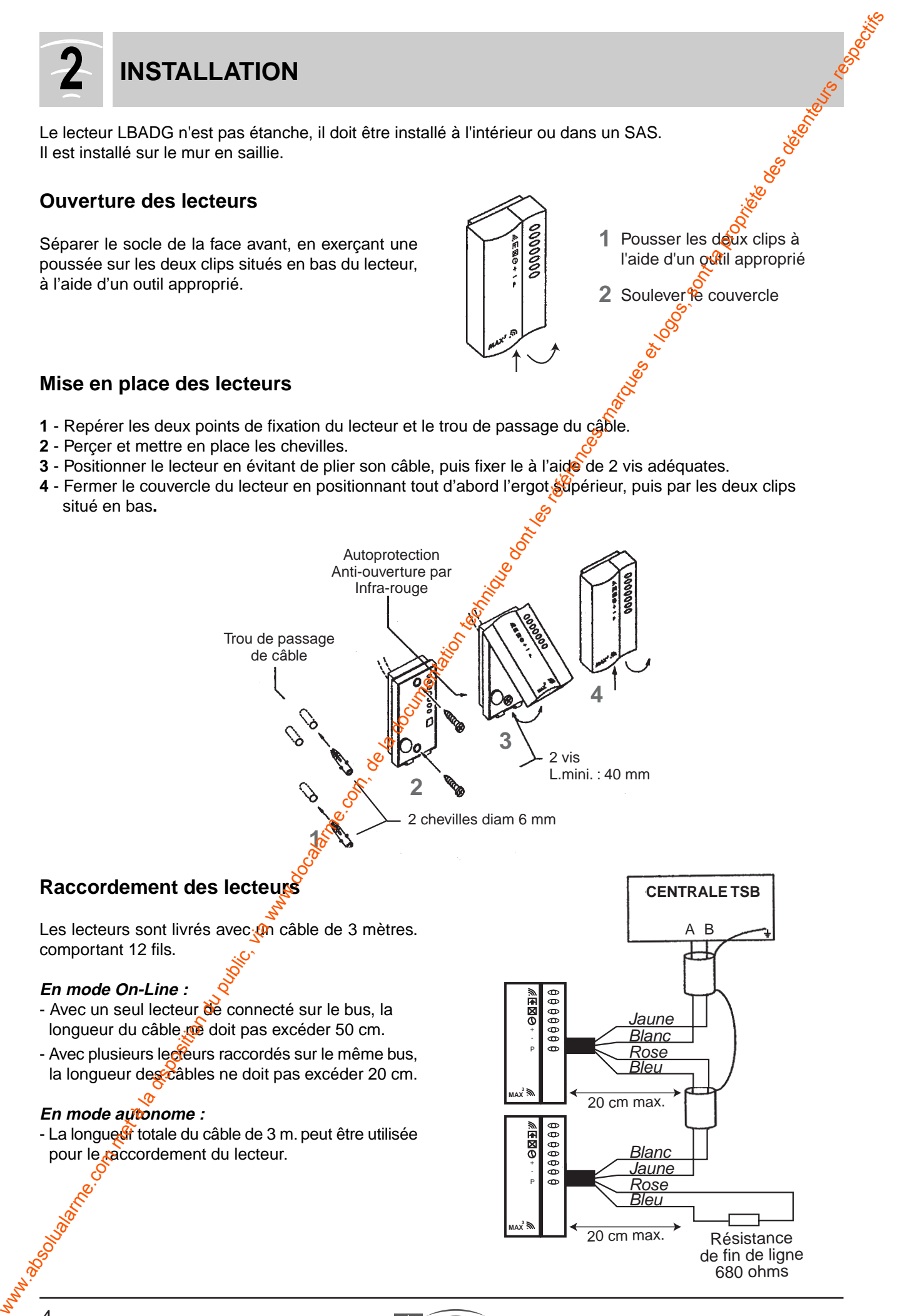

- **1** Repérer les deux points de fixation du lecteur et le trou de passage du câble.
- **2** Perçer et mettre en place les chevilles.
- **3** Positionner le lecteur en évitant de plier son câble, puis fixer le à l'aide de 2 vis adéquates.
- 4 Fermer le couvercle du lecteur en positionnant tout d'abord l'ergot supérieur, puis par les deux clips situé en bas**.**

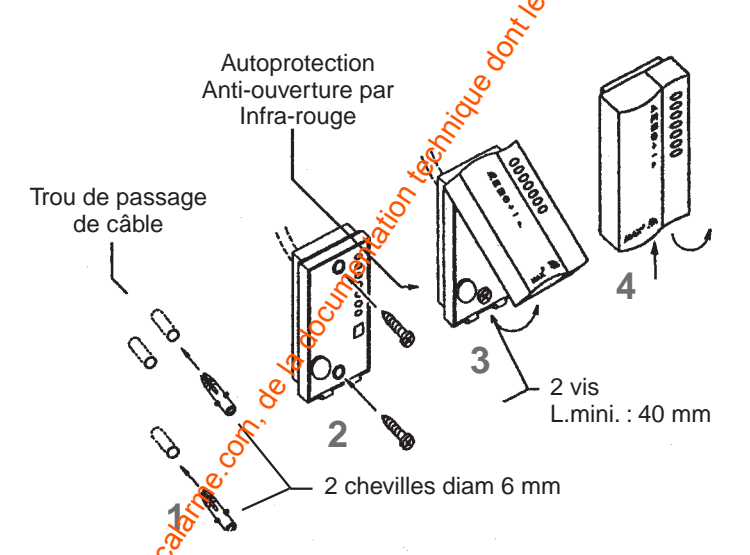

### **Raccordement des lecteurs**

Les lecteurs sont livrés avec un câble de 3 mètres. comportant 12 fils.

#### **En mode On-Line :**

- Avec un seul lecteur de connecté sur le bus, la longueur du câble ne doit pas excéder 50 cm.
- Avec plusieurs lecteurs raccordés sur le même bus, la longueur des câbles ne doit pas excéder 20 cm.

#### **En mode autonome :**

- La longue fr totale du câble de 3 m. peut être utilisée pour le raccordement du lecteur.

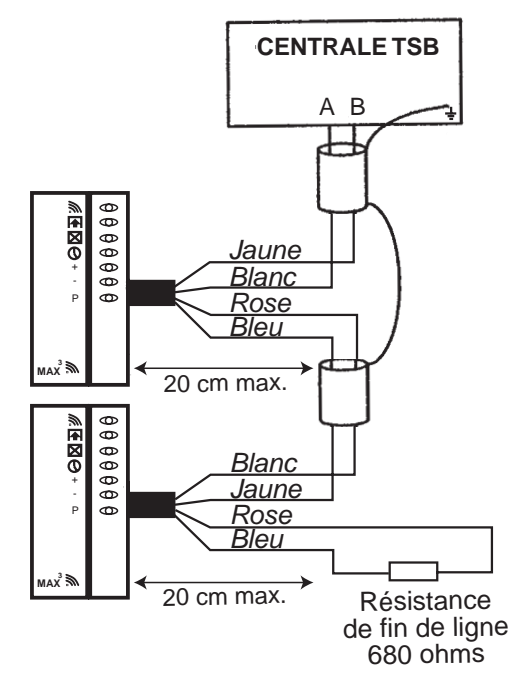

- **1** Raccorder le bus AB de la centrale TSB respectivement au fil **blanc** (A) et **jaune** (B) du lecteur.
- **2** Effectuer la continuité du bus AB par l'utilisation des sorties bus fil **rose** (A) et **bleu** (B) du lecteur.
- **3** Raccorder le fil **violet** sur le système de commande de la porte (ventouse, gâche électrique, relais...), présence d'un 0V au repos, et d'une haute impédance (collecteur ouvert) sur activation.

Veiller au respect des instructions du constructeur de la commande de la porte (ventouse, gâche...).

Lorsque cette sortie est utilisée pour piloter directement une ventouse, une gâche électrique ou tout autre système de commande électrique, il est conseillé de raccorder le **filtre** fourni directement sur les bornes du système de commande de la porte.

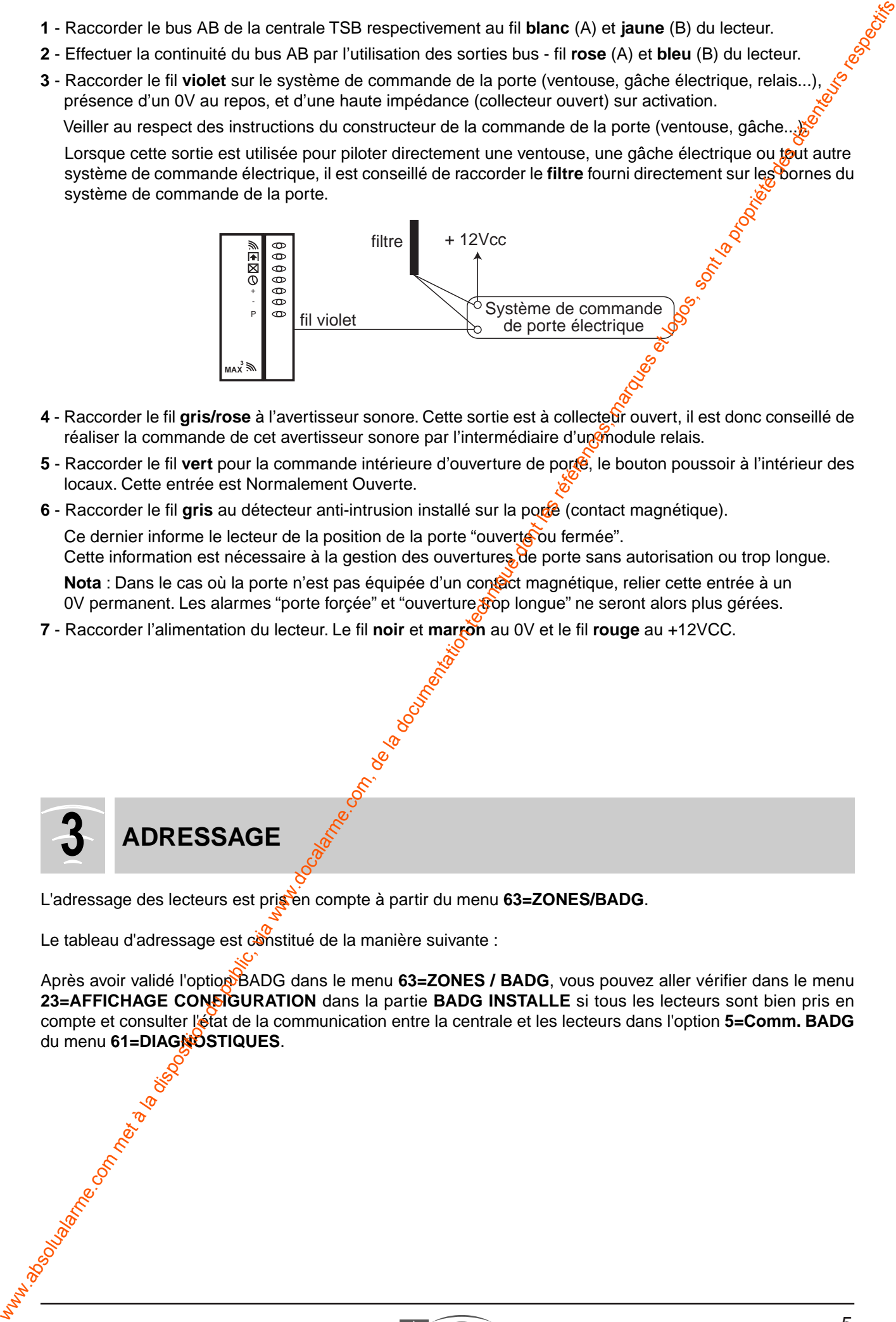

- **4** Raccorder le fil **gris/rose** à l'avertisseur sonore. Cette sortie est à collecteur ouvert, il est donc conseillé de réaliser la commande de cet avertisseur sonore par l'intermédiaire d'un module relais.
- **5** Raccorder le fil **vert** pour la commande intérieure d'ouverture de porte, le bouton poussoir à l'intérieur des locaux. Cette entrée est Normalement Ouverte.
- **6**  Raccorder le fil **gris** au détecteur anti-intrusion installé sur la porte (contact magnétique).

Ce dernier informe le lecteur de la position de la porte "ouverte ou fermée". Cette information est nécessaire à la gestion des ouvertures de porte sans autorisation ou trop longue.

Nota : Dans le cas où la porte n'est pas équipée d'un contact magnétique, relier cette entrée à un

0V permanent. Les alarmes "porte forçée" et "ouverture po longue" ne seront alors plus gérées.

**7** - Raccorder l'alimentation du lecteur. Le fil **noir** et **marron** au 0V et le fil **rouge** au +12VCC.

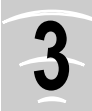

## **3 ADRESSAGE**

L'adressage des lecteurs est prisen compte à partir du menu 63=ZONES/BADG.

Le tableau d'adressage est constitué de la manière suivante :

Après avoir validé l'option BADG dans le menu 63=ZONES / BADG, vous pouvez aller vérifier dans le menu **23=AFFICHAGE CONFIGURATION** dans la partie **BADG INSTALLE** si tous les lecteurs sont bien pris en compte et consulter l'état de la communication entre la centrale et les lecteurs dans l'option **5=Comm. BADG** du menu **61=DIAGNOSTIQUES**.

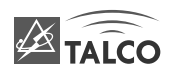

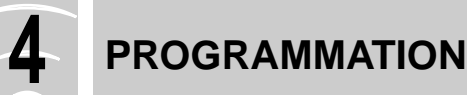

### **Validation de la fonction BADG**

La TSB 532 peut être utilisée en mode intégré (alarme intrusion + contrôle d'accès). C'est le technicien qui valide ce mode, il faut d'abord valider l'accès du code technicien à partir d'un code utilisateur (code directeur ou code niveau 6) par l'intermédiaire du menu **48=AUTORISATION TECHNICIEN** (1=Activée).

Cette option est à faire avant de commencer la programmation et valide les menus liés au contrôle d'accès. Le technicien active de mode à partir du menu **63=ZONES / BADG** dans le sous menu **2=BADG** en validant l'option **1=Mode BADG**. Le menu 63=ZONES / BADG se décompose de la manière suivante :

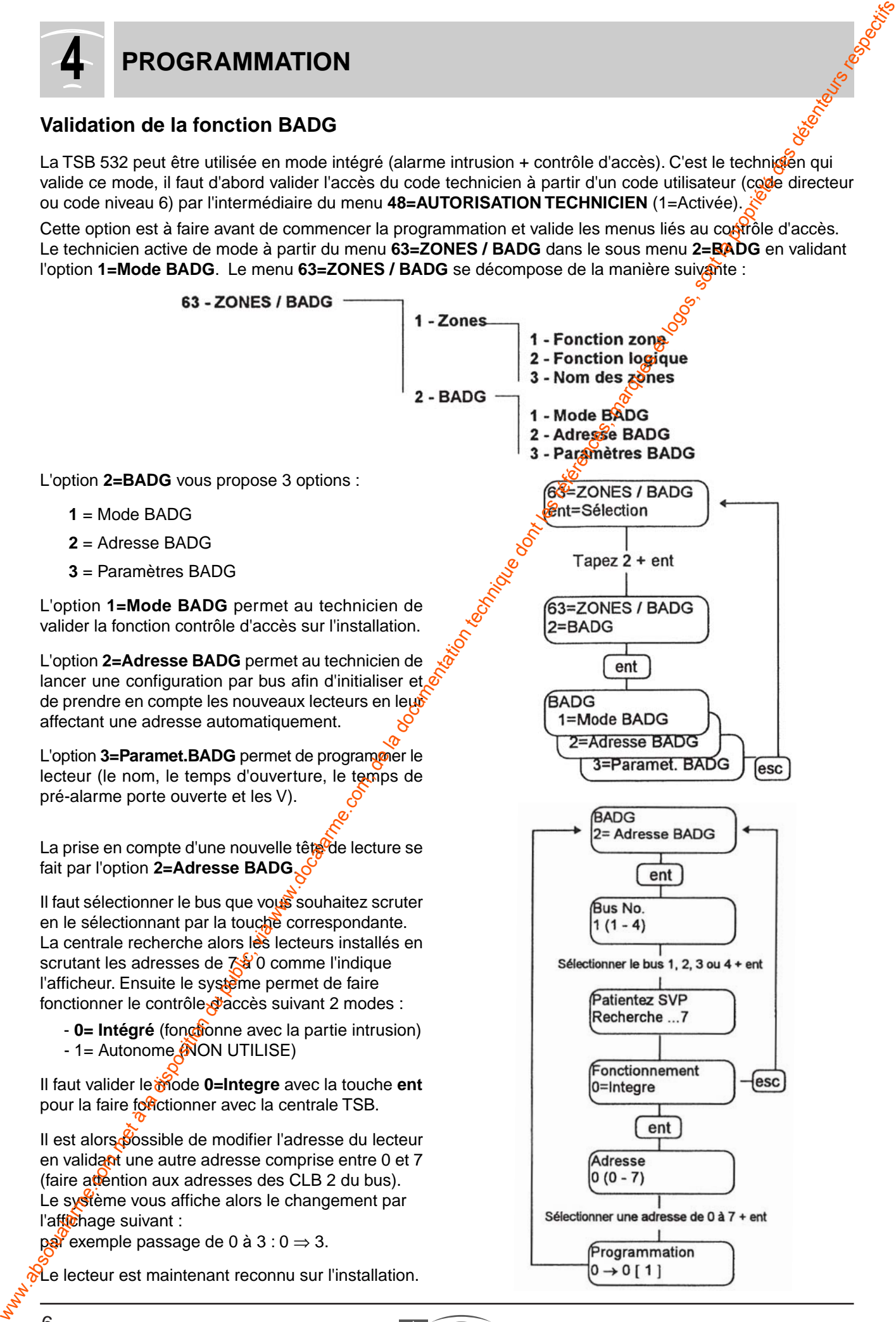

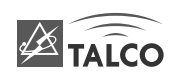

## **Programmation des BADG**

La programmation des lecteurs BADG consiste à définir les paramètres de chaque porte en lui affectant une nom, une temporisation d'ouverture et de porte restée ouverte et en lui affectant une ou plusieurs zones si<sup>3</sup>la " fonction zone " est validée.

La programmation de ces paramètres est faite à partir de l'option **3=Paramet. BADG** du sous menu **2=BADG** du menu **63=ZONES / BADG**.

Dans le menu 3=Paramet. BADG, il est possible de visualiser sur l'affichage l'adresse à l'aide de la touche  $(*)$ .

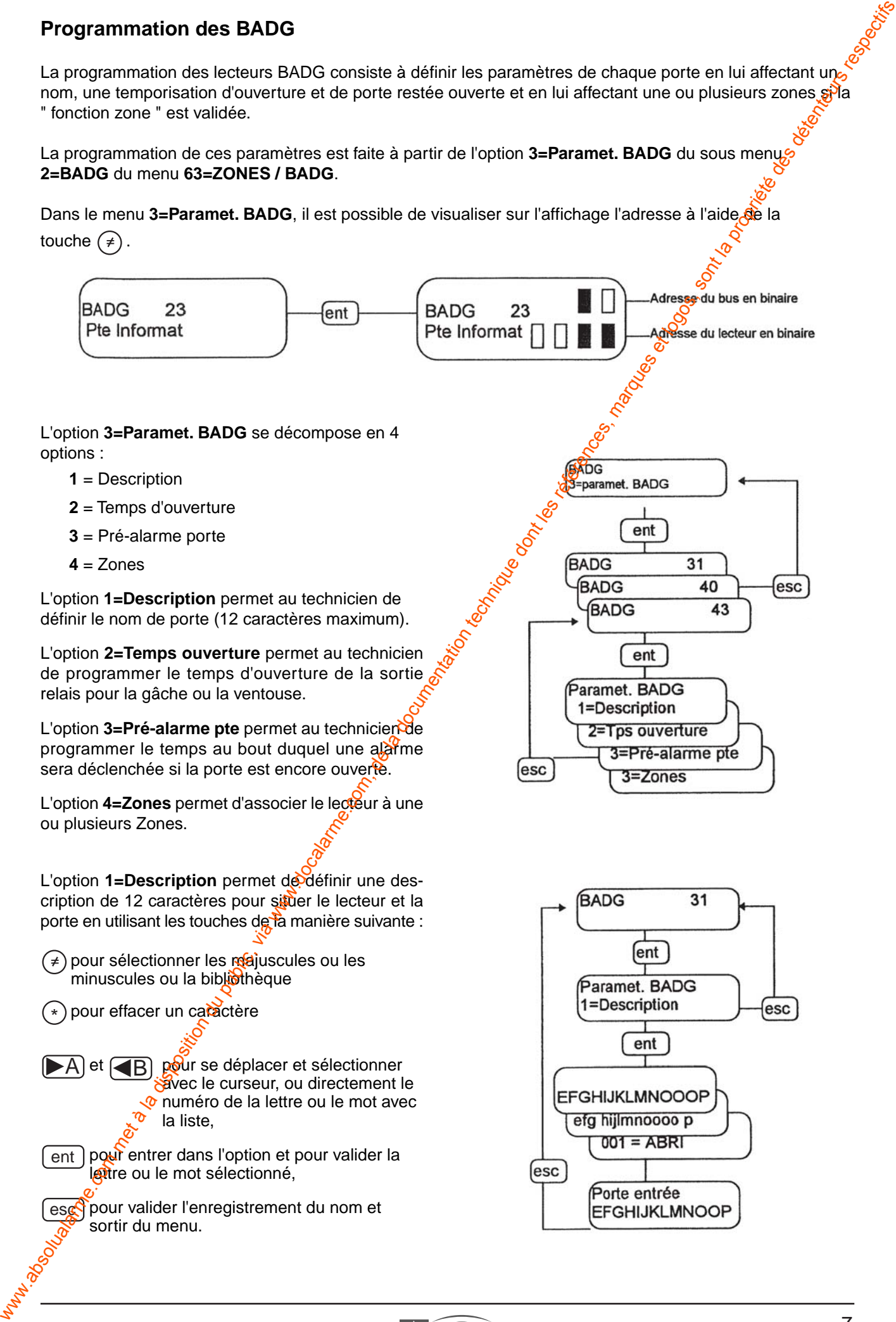

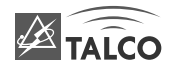

L'option **2=Tps ouverture** permet de définir la durée de l'impulsion pour le déverrouillage de la gâche ou ventouse.

Le voyant vert  $\blacktriangle$  est alors allumé et le buzzer interne sonne pendant la durée programmée.

La durée possible est de 3 à 60 secondes et la valeur par défaut est de 5 secondes.

L'option **3=Pré-alarme** permet de définir la durée avant de déclencher une alarme si la porte est restée ouverte.

Le système déclenche une alarme locale avec activation sur tous les terminaux (nécessite un acquittement par code) et activation du buzzer interne avec allumage de toutes les voyants du lecteur jusqu'à la fermeture de la porte.

La durée doit être comprise entre 0 à 60 secondes et la valeur par défaut est de 5 secondes.

**NOTA** : si la pré-alarme est de 0 sec., alors le système ne gère pas la porte restée ouverte (pas d'alarme). La porte peut rester ouverte indéfiniment (aucun badge ou BP ne sera pris en compte tant que la porte sera ouverte).

L'option 4=Zones permet d'affecter le lecteur à la zone à laquelle il appartient ou à pussieurs zones. Tous les badges qui auront la ou? les zones communes au lecteur seront autorisés à franchir la porte si la ou les zones sont arrêtées.

Par défaut, le lecteur est associé à toutes les zones (A1 à D8).

**NOTA** : il est possible de valider également les zones en affichant leur nom en appuyant simultanément sur les fouches (≠) et (\*) et ensuite de tanement sur les touches (≠) et (∗) et ensuite de<br>valider par la touche (≠)(pour plus de détails concernant ces manipulations, reportez-vous à la fonction "Etat zone" dans le paragraphe "Programmation du clavier BUS ").

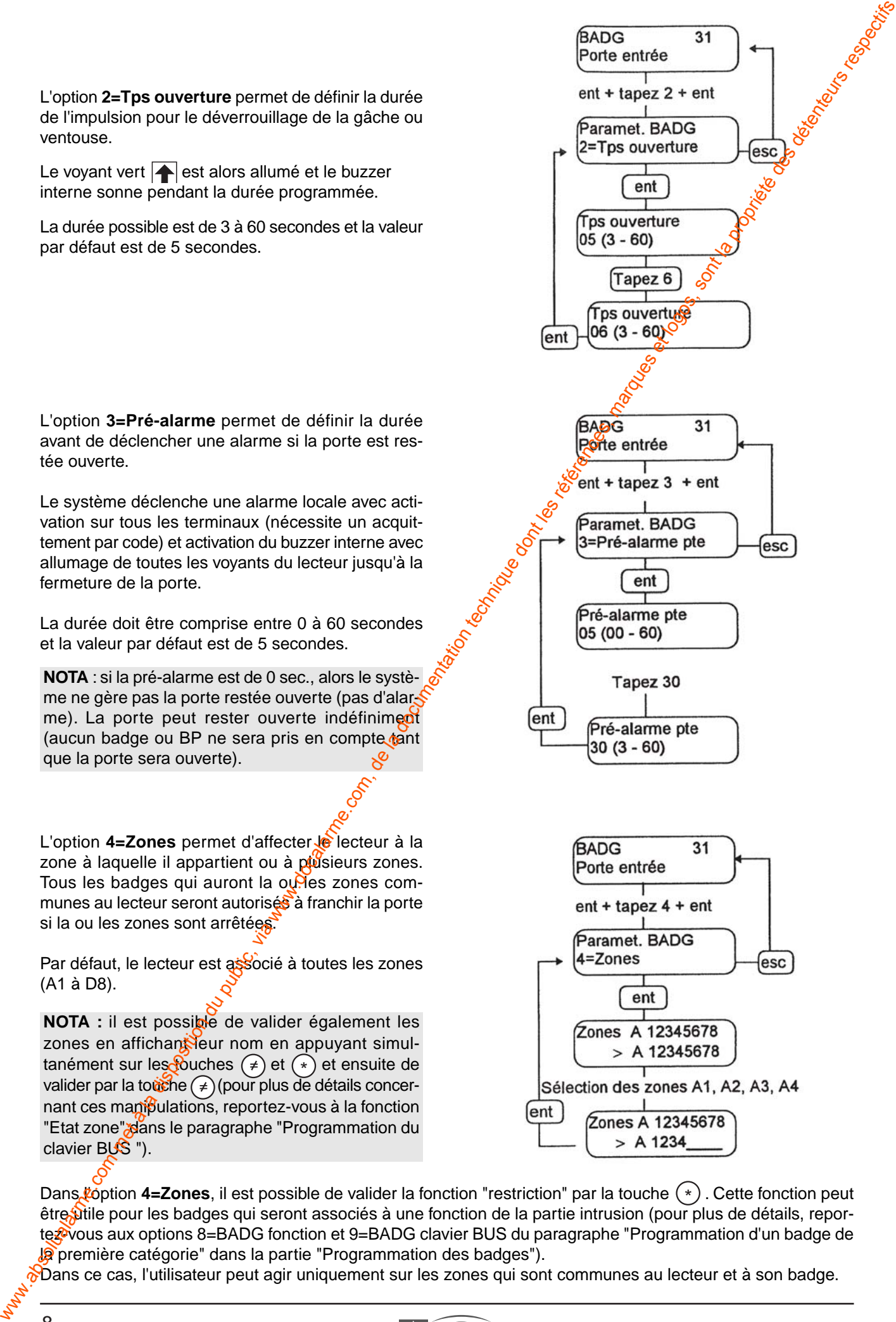

Dans l'option 4=Zones, il est possible de valider la fonction "restriction" par la touche  $(*)$  . Cette fonction peut être tile pour les badges qui seront associés à une fonction de la partie intrusion (pour plus de détails, reportez<sup>2</sup>vous aux options 8=BADG fonction et 9=BADG clavier BUS du paragraphe "Programmation d'un badge de **D**e première catégorie" dans la partie "Programmation des badges").

 $\delta$ Dans ce cas, l'utilisateur peut agir uniquement sur les zones qui sont communes au lecteur et à son badge.

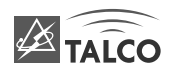

## **Programmation des badges**

Le contrôle d'accès utilise la technologie proximité (0 à 5 cm). Il permet d'utiliser le BADG qui est un badge  $\hat{a}$ format carte de crédit très fin, comportant un numéro de code badge.

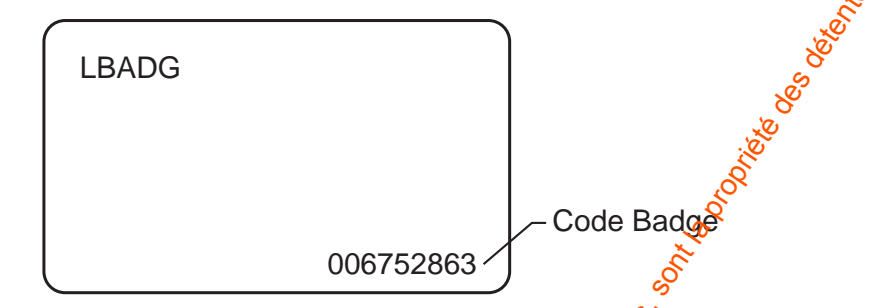

La TSB 532 dispose de 500 utilisateurs répartis en 2 catégories qui se programment dans le menu **42=CODES**.

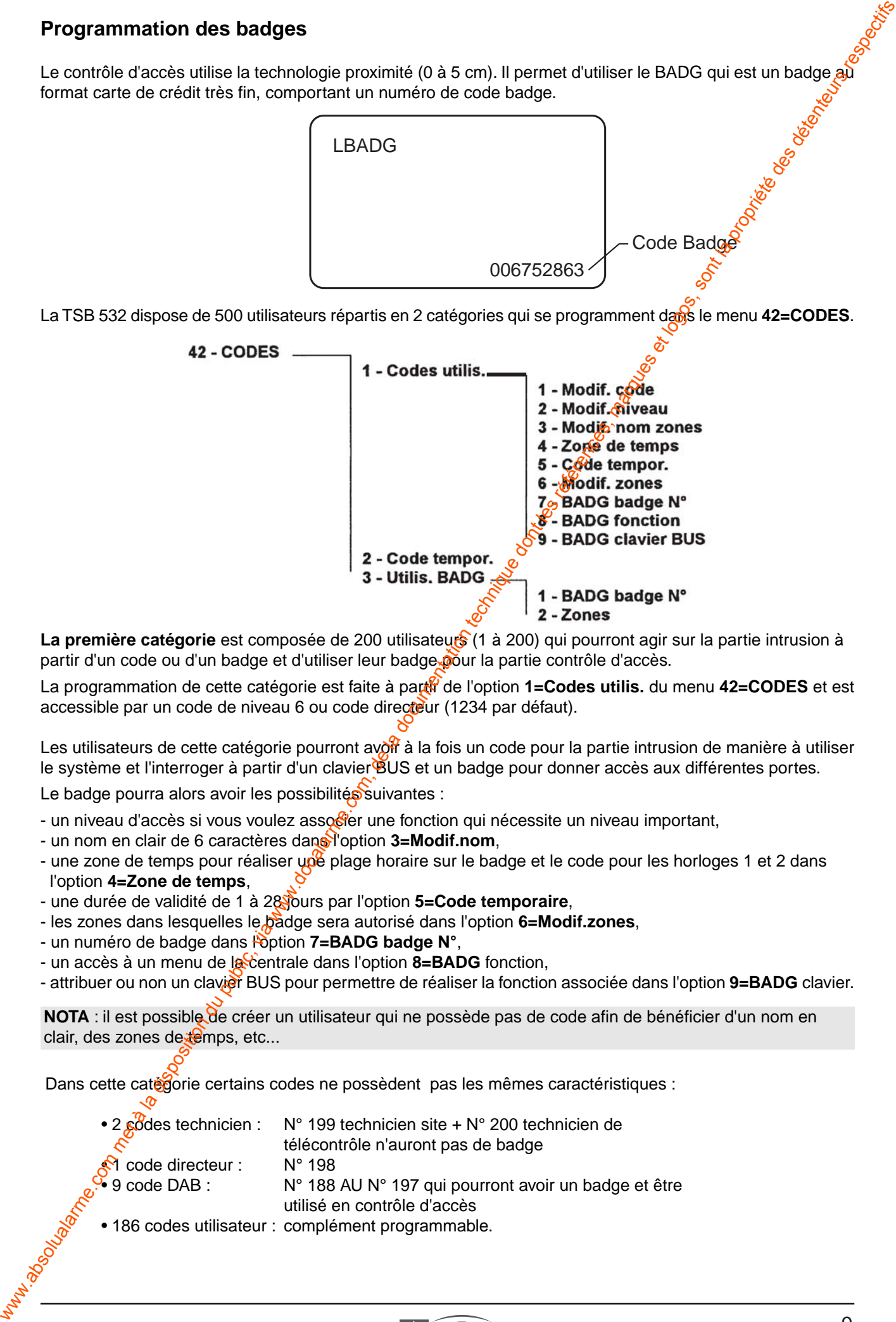

La première catégorie est composée de 200 utilisateurs (1 à 200) qui pourront agir sur la partie intrusion à partir d'un code ou d'un badge et d'utiliser leur badge pour la partie contrôle d'accès.

La programmation de cette catégorie est faite à parti<sup>7</sup> de l'option **1=Codes utilis.** du menu 42=CODES et est accessible par un code de niveau 6 ou code directeur (1234 par défaut).

Les utilisateurs de cette catégorie pourront avoir à la fois un code pour la partie intrusion de manière à utiliser le système et l'interroger à partir d'un clavier BUS et un badge pour donner accès aux différentes portes. Le badge pourra alors avoir les possibilités suivantes :

- un niveau d'accès si vous voulez associer une fonction qui nécessite un niveau important,
- un nom en clair de 6 caractères dans l'option **3=Modif.nom**,
- une zone de temps pour réaliser une plage horaire sur le badge et le code pour les horloges 1 et 2 dans l'option **4=Zone de temps**,
- une durée de validité de 1 à 28 jours par l'option **5=Code temporaire**,
- les zones dans lesquelles le badge sera autorisé dans l'option **6=Modif.zones**,
- un numéro de badge dans l'option **7=BADG badge N°**,
- un accès à un menu de la centrale dans l'option 8=BADG fonction,

- attribuer ou non un clavier BUS pour permettre de réaliser la fonction associée dans l'option **9=BADG** clavier.

**NOTA** : il est possible de créer un utilisateur qui ne possède pas de code afin de bénéficier d'un nom en clair, des zones de temps, etc...

Dans cette catégorie certains codes ne possèdent pas les mêmes caractéristiques :

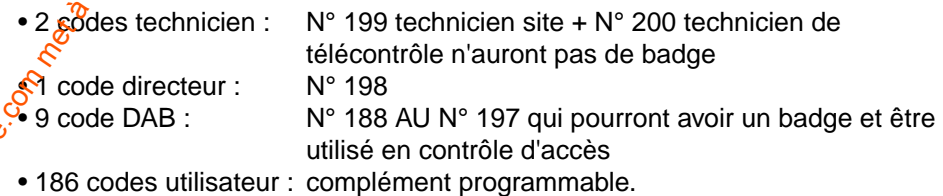

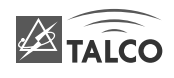

**La seconde catégorie** est composée de 300 utilisateurs (201 à 300) qui pourront agir uniquement sur la partie contrôle d'accès. Ces utilisateurs auront un badge qui leur donnera accès aux portes dont leurs zones seront communes et uniquement lorsque la ou les zones seront arrêtées. Ils ne seront pas identifiés par un nom en clair et ne posséderont pas de plages horaires autrement que celles données par l'armement et le désarmement des zones.

La programmation de cette catégorie est faite à partir de l'option **3=Utilis. BADG** du menu **42=CODES** et est accessible par un code de niveau 6 ou code directeur (1234 par défaut).

Le badge pourra alors avoir les possibilités suivantes :

- un numéro de badge dans l'option **1=BADG badge N°**,
- les zones dans lesquelles le badge sera autorisé dans l'option **2=Zones**.

#### **Programmation d'un badge de la première catégorie.**

La programmation est faite à partir de l'option 1=Codes utilis. du menu 42=CODES et accessible par un code de niveau 6 ou code directeur (1234 par défaut).

L'option **1=Codes utilis.** vous permet de sélectionner le code à programmer ou à modifier (utilisateur 1 à 198 avec le code directeur 1234 ou au code 199 avec le code par défaut 112233) concernant les options suivantes :

- **1** = Modif. code
- **2** = Modif. niveau
- **3** = Modif. nom
- **4** = Zone de temps
- **5** = Code temporaire
- **6** = modif. zones
- $7 =$  BADG badge  $N^\circ$
- **8** = BADG fonction
- **9** = BADG clavier BUS

Pour plus de détails sur la programmation des options 1=Modif. code, 2=Modif. niveau, 3=Modif. nom, 4=Zone de temps, 6=Modif. zone, reportez-vous au paragraphe "Programmation des codes" dans la notice utilisateur de la TSB 18/60/500 index **T019-002-04/94**.

Pour plus de détails sur l'option 5=Code temporaire, reportez-vous au paragraphe "Programmation d'un code temporaire" dans la partie "Rrogrammation des codes".

La seconde communication du public, via www.docalarme.com metales, marques et logos de superior du public, and a la documentation du public, and a la disposition du public, and a la disposition du public, and a la disposi

**NOTA :** les utilisateurs qui sont suivis d'un □ ne possèdent pas de code ou de badge alors qu'un utilisateur qui dispose d'un code ou badge est suivi d'un ■ .

Cela permet de savoir tout de suite si un code ou un badge a déjà été affecté à un utilisateur**.**

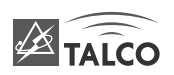

L'option **7=BADG badge N°** permet de programmer le numéro de badge associé à cet utilisateur. Le numéro est inscrit sur le badge.

La touche $\left( \blacktriangleleft \mathsf{B}\right)$  permet d'effacer le numéro du badge.

La touche  $(*)$  , si elle est tapée dans l'option **1=Modif.** code permet d'effacer à la fois le code et le numéro du badge.

L'option **8=BADG** fonction permet d'associer une fonction à un badge. La fonction associée au badge est une fonction réalisée par un menu qui est à choisir dans l'arborescence des menus.

L'utilisateur doit alors avoir le niveau pour accéder au menu ou alors modifier le niveau de ce menu par le menu **68=PROG. NIVEAU**.

Le badge donne alors accès au menu sélectionné pour faire par exemple :

- la mise et hors service à partir du lecteur ,

- avoir accès au journal des événements qui pourra être visualisé sur un clavier BUS....

Suivant le menu choisi, vous pouvez ou devez l'associer à un clavier BUS.

L'option 9=BADG clavier BUS permet de limiter ou d'affecter si besoin la fonction associée au badge à un unique clavier BUS.

Par défaut, le système affiche \*\* **ELAVIER BUS** pour indiquer que le clavier BUS n'est pas spécifié et que la fonction est active sur tous les terminaux. Pour affecter la fonction à un clavier BUS, utilisez les touches de la manière suivante :

ent ) pour entrer dans loption et pour valider le clavier BUS choisi

 $\overline{A}$  ou  $\overline{B}$  pour se déplacer et sélectionner leclavier BUS,

≠) pour désactiver et activer l'affichage : **\*\* - CLAVIER BUS** qui signifie que la fonction associée peut être faite sur n'importe quel clavier BUS (validé par défaut).

We complete the state in public state in the complete technique of the complete technique down absolute of the complete technique down to the complete technique down of the complete technique down to the complete techniqu

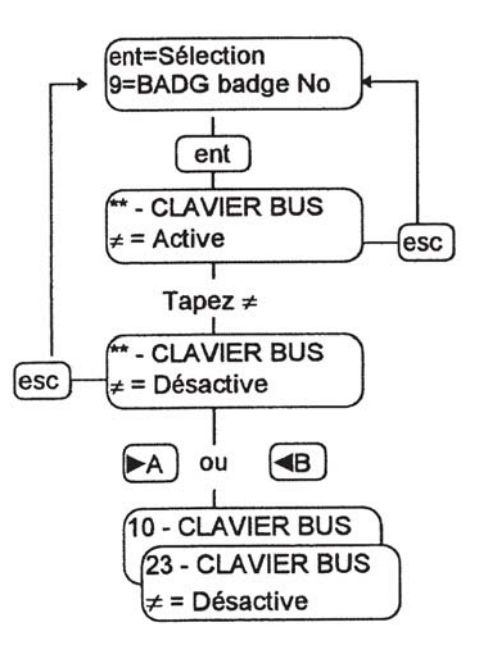

**NOTA** : si la fonction associée au badge est une mise en service sans action sur le clavier BUS, nous vous conseillons de déporter un buzzer ou un dispositif lumineux via une sortie IB 8 programmée en E/S buzzer et de valider le paramètre 24=Alarme de sortie (éventuellement) de manière à ce que le client soit averti si la mise en service n'est pas possible.

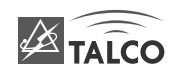

L'option **6=Zones** permet d'affecter les zones sur lesquelles le code va agir s'il est utilisé et aussi d'autoriser l'accès à l'utilisateur avec son badge sur tous les lecteurs qui auront les zones communes à celles du badge.

Par défaut, le code et le badge sont associés à la zone A1.

La touche  $(*)$  permet de renforcer le code ou le badge dans la fonction zone de manière à pouvoir choisir sur quelles zones vous souhaitez agir.

**NOTA** : le clavier BUS sur lequel vous vous trouvez apparaît avec un carré noir qui clignote sur le premier chiffre de l'adresse.

www.absolution du public solution du public, via www.docalarme.com, de la documentation du public, via www.docalarme.com, de la documentation du public, via www.docalarme.com, de la documentation du public, via www.docal

**NOTA** : il est possible de valider également les zones en affichant leur nom en appuyant simultanément sur les touches  $(\neq)$  et  $(*)$  et ensuite de valider par la touche  $(\neq)$  .

Pour plus de détails concernant ces manipulations, reportez-vous à la fonction "Etat zone" dans le paragraphe "Programmation du clavier BUS ").

#### **Programmation d'un badge de la seconde catégorie**

La programmation est faite à partir de l'option **3=Utilis. BADG** du menu 42=CODES et, est accessible par un code de niveau 6 ou code directeur (1234 par défaut).

L'option **3=Utilis. BADG** vous permet de sélectionner le badge à programmer ou à modifier (utilisateur 201 à 500 avec le code directeur 1234) concernant, les options suivantes :

 $1 =$  BADG badge  $N^\circ$ 

 $2 = Zones$ 

**NOTA :** les utilisateurs qui sont suivis d'on □ ne possèdent pas de code ou de badge alors qu'un utilisateur qui dispose d'un code ou badge est suivi d'un ■ . Cela permet de savoir tout de suite si un code ou un badge a déjà été affecté à un utilisateur**.**

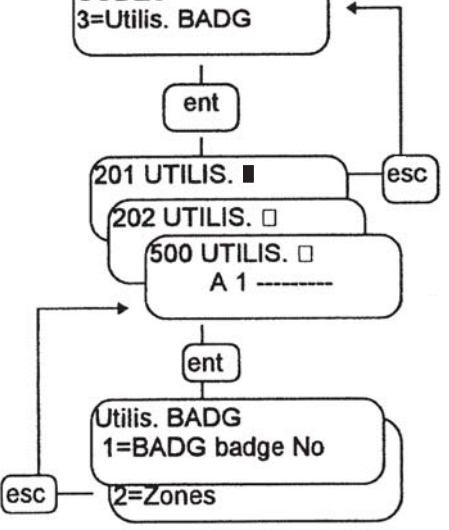

L'option **1=BADG** badge N° permet de programmer le numéro du badge associé à cet utilisateur. Le numéro est miscrit sur le badge.

La touche **@B** permet d'effacer le numéro du badge.

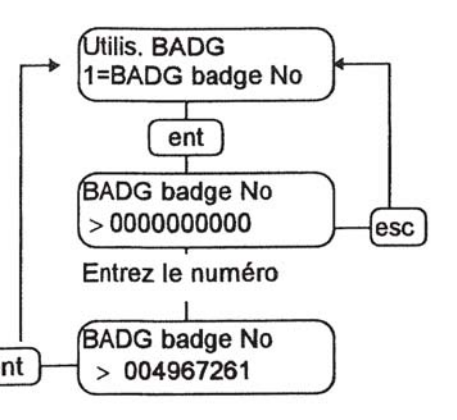

L'option **2=Zones** permet d'affecter au badge la ou les zones où il aura le droit d'accéder. Le badge sera autorisé sur tous les lecteurs qui auront au moins une zone commune au badge.

Par défaut, le code et le badge sont associés à la zone A1.

**NOTA :** il est possible de valider également les zones en affichant leur nom en appuyant simultanément sur les touches (≠) et (\*) et ensuite de<br>valider par la touche (≠). valider par la touche  $(*)$ .

Pour plus de détails concernant ces manipulations, reportez-vous à la fonction "Etat zone" dans le paragraphe "Programmation du clavier BUS ").

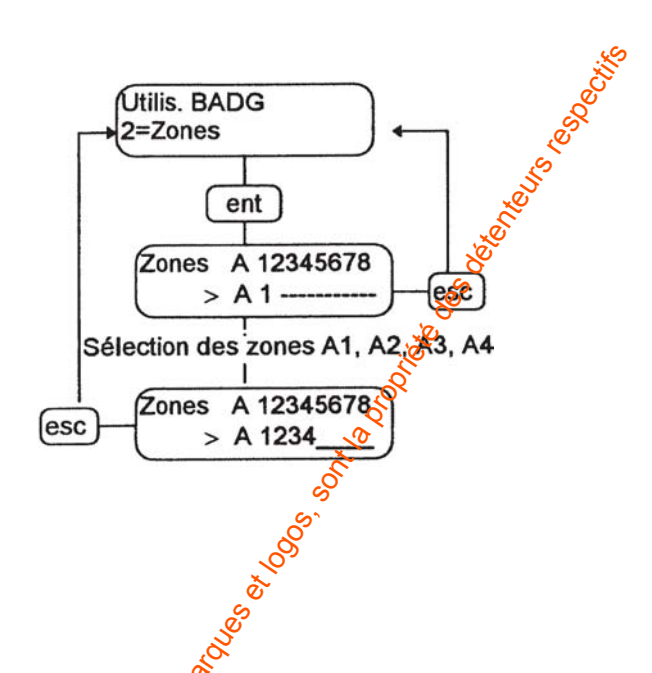

### **Utilisation du badge**

Il suffit de le présenter face au lecteur à une distance maximale de 4 cm per dant à peine une seconde pour qu'il soit pris en compte si le lecteur a au moins une zone commune avec le badge.

Si un badge est présenté au lecteur, voici les différents cas de figures possibles que peut rencontrer l'utilisateur :

#### **ACCÈS PORTE**

## **1er cas : Ouverture de la porte Badge autorisé** Le voyant  $\boxtimes$  (rouge) s'éteint, le voyant  $\Diamond$  (orange) s'allume un cours instant puis le voyant  $\bigcap$  (vert) s'allume avec le buzzer interne qui sonne pendant la durée d'ouverture programmée. **Le badge est valide sur le lecteur et l'accès est autorisé.** 2 ème cas : Pas d'ouverture de la porte **Badge non autorisé** Le voyant  $\boxtimes$  (rouge) est allume en permanence, il s'éteint avec un " bip " du buzzer interne pendant env. 1 seconde et s'allume de nouveau tout de suite. **Le badge n'est pas valide sur ce lecteur et l'accès est interdit.** «E⊠⊕+ - P **MAX3** He⊠+ - P **MAX3** env. 1 sec. s'éteint env. 1 sec. **e⊠⊕** - P ≹E⊠⊖. - P allumé en pemanence puis s'allume à nouveau We come serveste de la poste du public, via www.docalarme.com met à la documentation du public, via www.docalarme.com, de la documentation du public, via www.docalarme.com, de la documentation du public, via www.docalarme

temps durée d'ouverture programmée

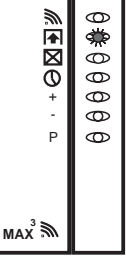

**e⊠⊕** - P **MAX3**

Pour utiliser la fonction associée au badge, il suffit de le présenter face au lecteur à une distance maximale de<sup>q</sup> cm pendant un peu plus de 3 secondes et la fonction sera prise en compte si le lecteur possède au moins une zone commune avec le badge (la porte sera alors déverrouillée).

หล*ะ* โ

**MAX3**

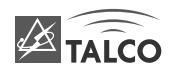

#### **UTILISATION EN ALARME**

**Si un badge est présenté au lecteur, voici les différents cas de figures possibles que peut rencontrer l'utilisateur :**

#### **1er cas : Activation de la fonction associé au badge (ex.: Mise en surveillance avec un badge)**

#### **Maintenir le badge 3 à 4 sec. devant le lecteur.**

Le voyant  $\boxtimes$  (rouge) s'éteint, le voyant  $\Im$  (orange) s'allume un cours instant puis le voyant  $\bigcap$  (vert) s'allume avec le buzzer interne qui sonne pendant la durée d'ouverture programmée.

Au bout de quelques 3 ou 4 sec. tous les voyants s'allument quelques secondes puis s'éteignent.

#### **Le système se met en Surveillance.**

Si la fonction est associée à un clavier BUS bien précis, le clavier BUS active alors la fonction.

#### **2 ème cas : Pas d'activation de la fonction associé au badge**

Le voyant  $\boxtimes$  (rouge) est allumé en permanence, il s'éteint avec un " bip " du buzzer interne pendant 1 seconde puis s'allume à nouveau.

**Le badge n'est pas valide sur ce lecteur et l'accès est interdit.**

#### **3 ème cas : Désactivation des zones avec le badge (ex.: Arrêt de la surveillance avec un badge)**

Le voyant  $\boxtimes$  (rouge) est allumée en permanence, le buzzer interne sonne pendant quelques secondes, il s'éteint puis s'allume à nouveau.

**La ou toutes les zones associées au lecteur sont en marche et la fonction associée est activée car <sup>c</sup>'est une mise en service et l'accès est autorisé, la ou les zones associées au badge sont mises à l'arrêt.**

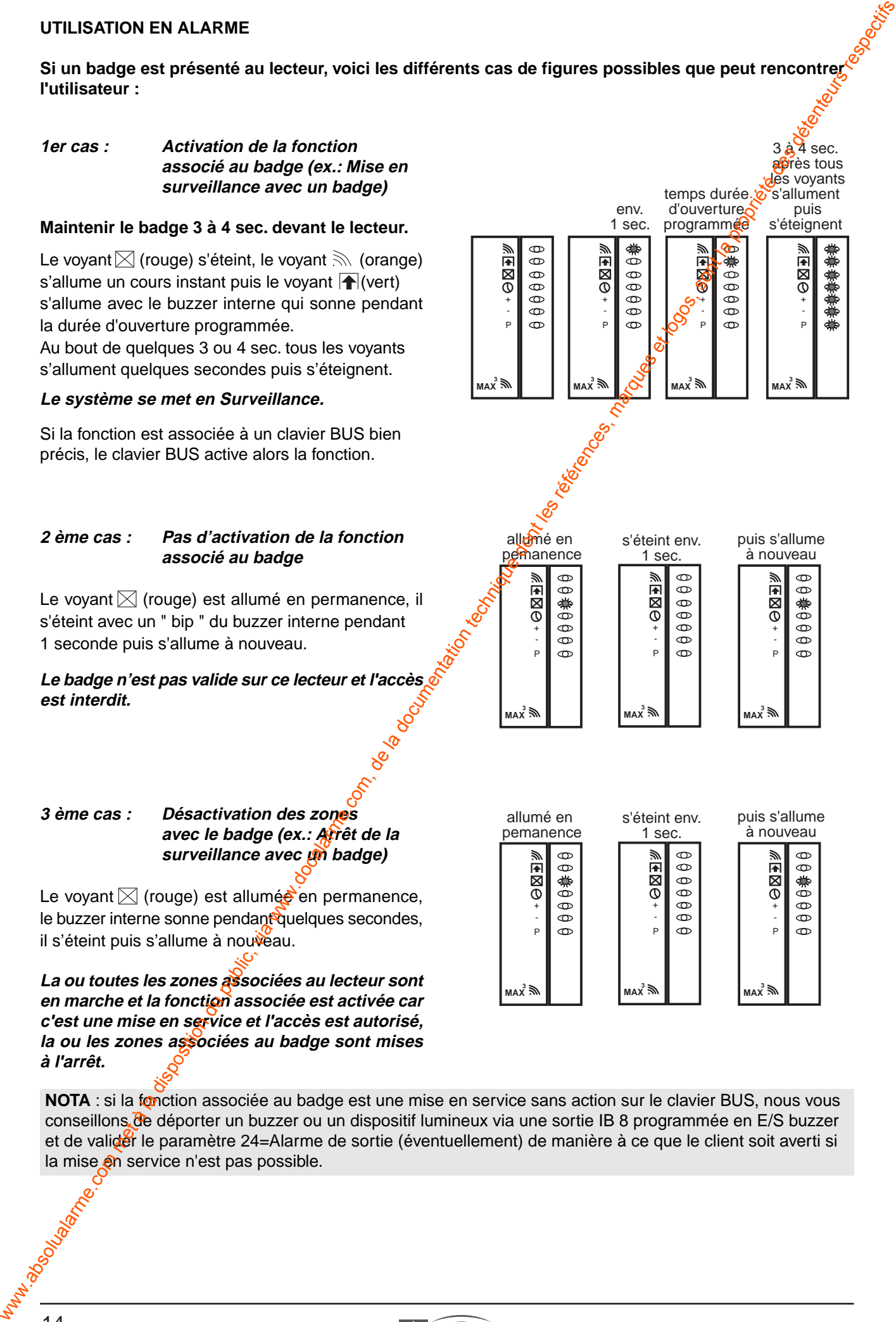

**NOTA** : si la fonction associée au badge est une mise en service sans action sur le clavier BUS, nous vous conseillons de déporter un buzzer ou un dispositif lumineux via une sortie IB 8 programmée en E/S buzzer et de valider le paramètre 24=Alarme de sortie (éventuellement) de manière à ce que le client soit averti si la mise en service n'est pas possible.

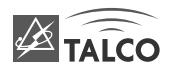

### **Les événements du contrôle d'accès**

La TSB 532 enregistre uniquement les accès valides sur les portes et ne mémorise pas l'ouverture de la porte

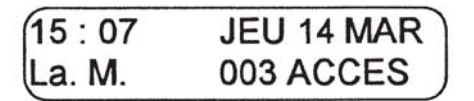

et les actions sur le bouton poussoir. Les accès valides sont affichés ou imprimés de la manière suivante :

Il est possible d'imprimer, mais uniquement au fil de l'eau, les accès valides, en programmant dans le menu 51=PARAMETRES l'édition au fil de l'eau avec l'option 28=Ed. Fil-eau et en validant le niveau d'impression sur 2 dans l'option **29=Niv.impress**.

Pour plus de détails, reportez-vous au paragraphe " Le paramètre Niv. impression " dans a partie " Programmation des paramètres ".

L'horodatage des accès valides sur les portes ne sont pas enregistrés dans le journal (**22=AFF. EVENEMENT**) mais sont disponibles dans le menu **25=AFF. PORTES** en sélectionnant la porte que vous souhaitez

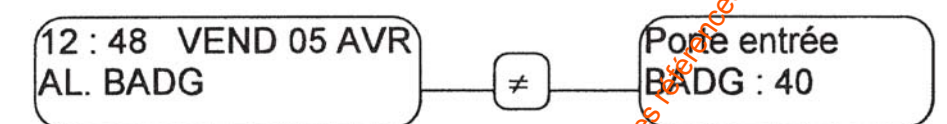

interroger. Par contre, les alarmes " porte forcée " et " porte resté ouverte " sont enregistrées dans le journal des événements du menu **22=AFF. EVENEMENT** et sont affichées de la manière suivante :

Le menu **25=AFF. PORTES** permet à l'utilisateur d'aller consulter les accès valides par porte.

Ce mini journal enregistre les 100 derniers événements sur l'ensemble des portes, et il ne peut pas être imprimé.

Le déplacement dans ce menu se fait de la manière suivante :

ent ) pour entrer dans le menu et pour valider le lecteur ou la porte,

 $\overline{A}$  ou  $\bigcirc$  B pour sélectionner la porte ou le lecteur et pour se déplacer dans les événements.

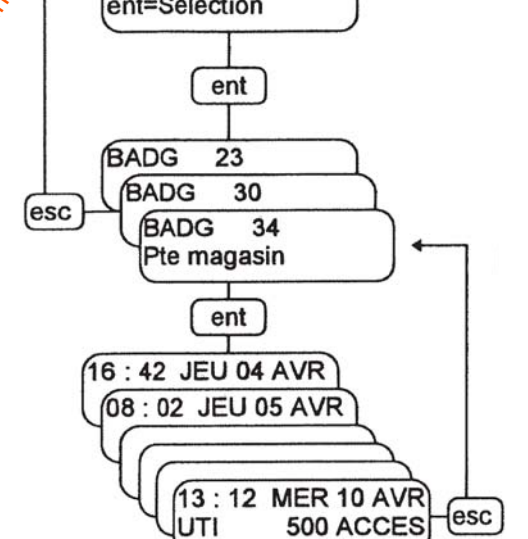

Dans le menu 25=AFF. PORTES, il est possible de visualiser sur l'affichage l'adresse à l'aide de la touche  $(*)$ .

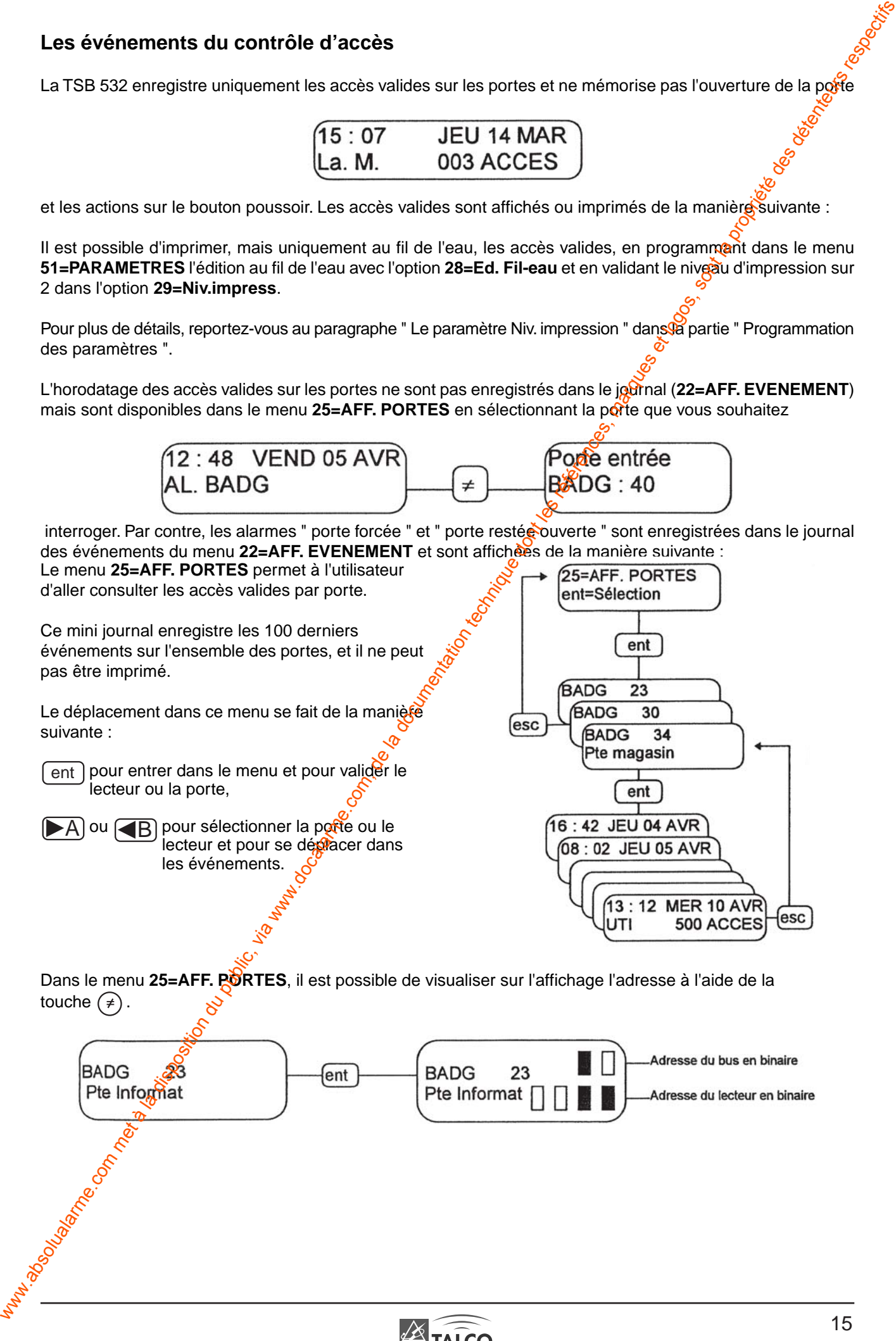

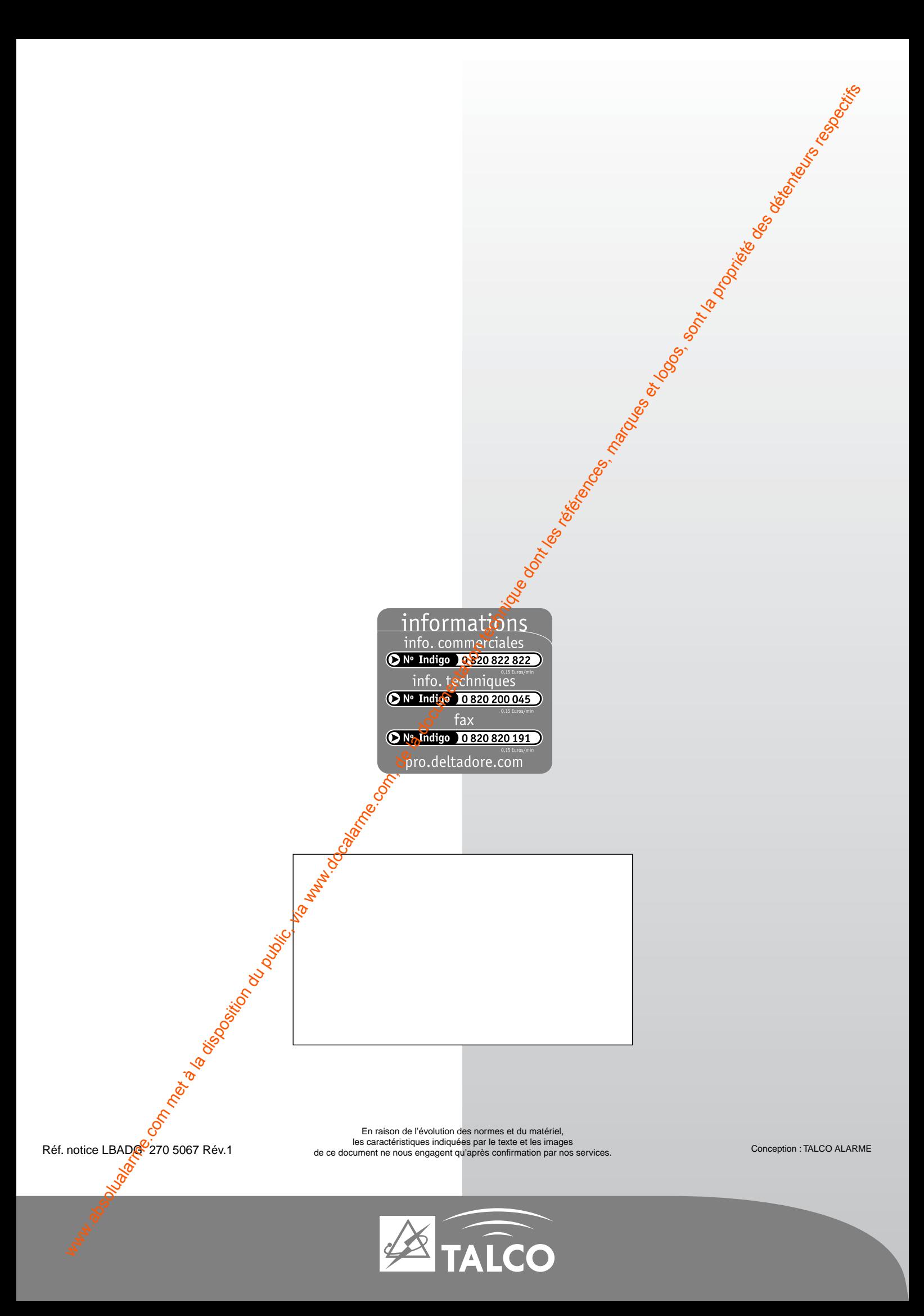